昆山艾瑞思自动化科技有限公司 联系人:杨爱国 15995662383 电话:0512-88930277 传真:0512-36865530 网址: <http://www.arskj.com>

<http://www.arskj.net>

## **电磁流量计转换器**

# 使 用 说 明 书

## **L\_Mag511 系列**

**2011 年 12 月**

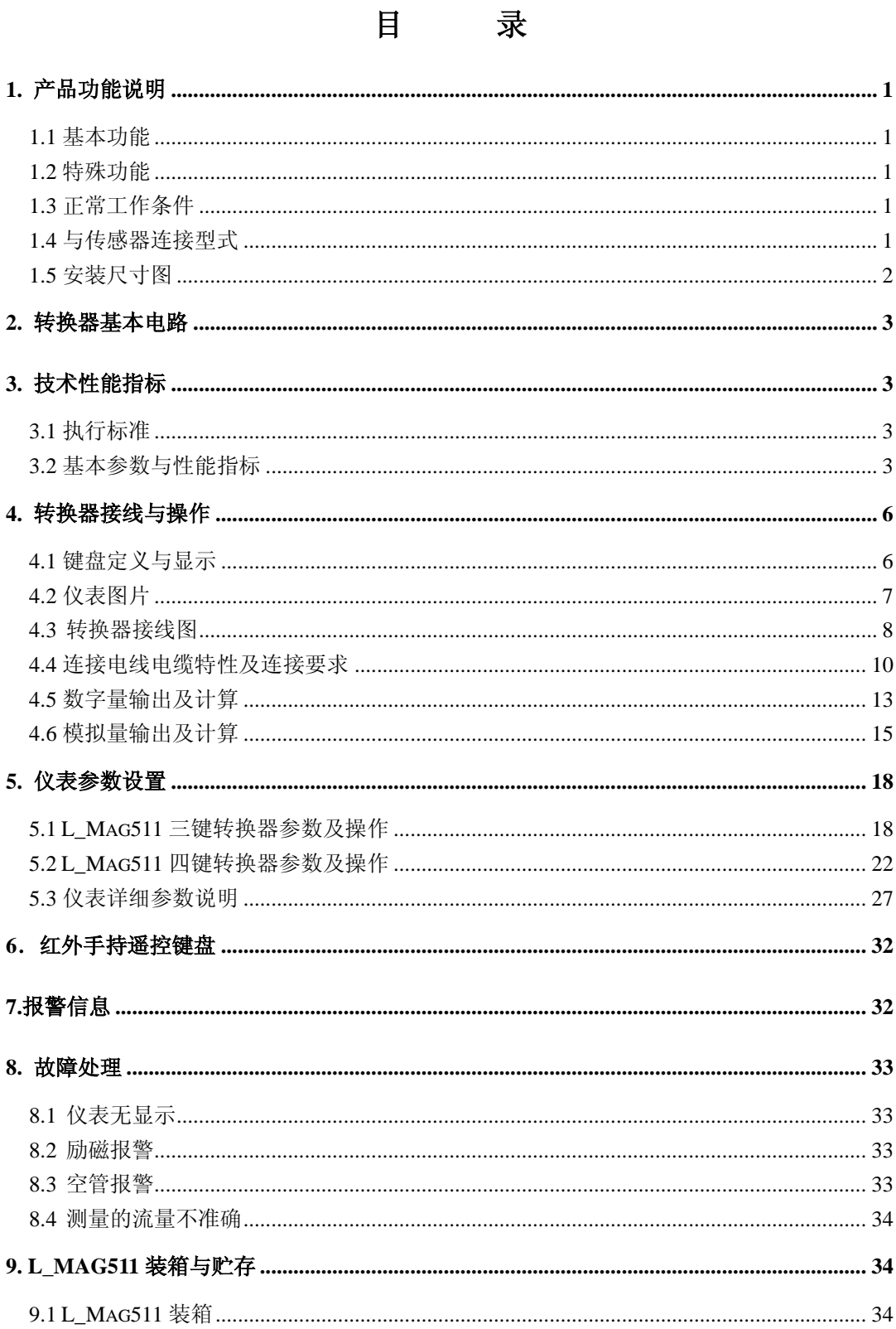

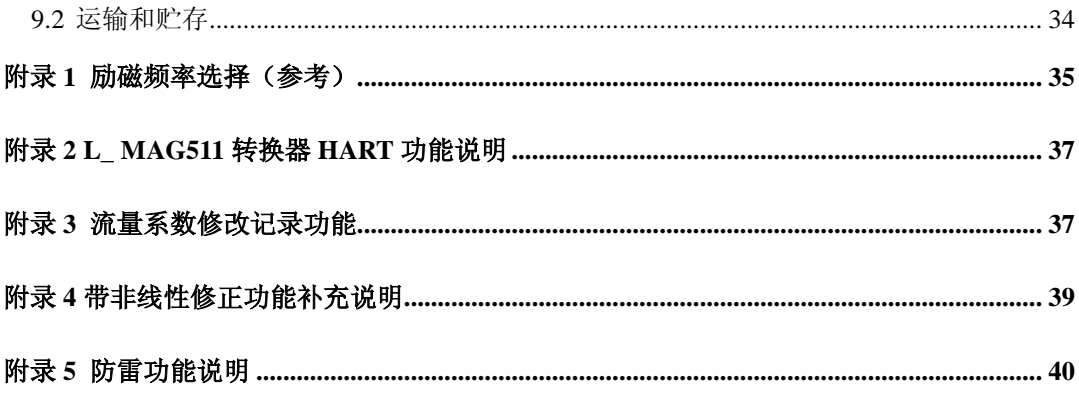

## **L\_Mag511 电磁流量计转换器使用说明书 1. 产品功能说明**

## **1.1 基本功能**

- 低频方波励磁,励磁频率:1/16 工频、1/20 工频、1/25 工频;
- 高频方波励磁,励磁频率: 1/2 工频(适用于浆液测量)(选配):
- 励磁电流可选定为 125mA、187.5mA、250MA、500MA;
- 无需附加电极的空管测量功能,连续测量,定值报警;
- 流速测量范围: 0.1 --- 15 米/秒, 流速分辨率: 0.5 毫米/秒;
- 交流高频开关电源, 电压适用范围: 85VAC --- 250VAC;
- 直流 24V 开关电源, 电压适用范围: 20VDC --- 36VDC;
- 网络功能: MODBUS、HART、 GPRS、PROFIBUS (选配):
- 中文、英文显示方式. (可定制其它语言):
- 内部有三个积算器总量,可分别记录: 正向总量、反向总量、差值总量。

## **1.2 特殊功能**

■ 红外手持操作键盘, 远距离非接触操作转换器所有功能。

## **1.3 正常工作条件**

环境温度:一体型 –10~+60℃;

- 相对湿度:5%~90%;
- 供电电源: 单相交流电 85~250V, 45~63Hz;

耗散功率:小于 20W(连接传感器配后)。

## **1.4 与传感器连接型式**

一体式:圆形壳体,壳体直接同传感器法兰连接。

**1.5 安装尺寸图**

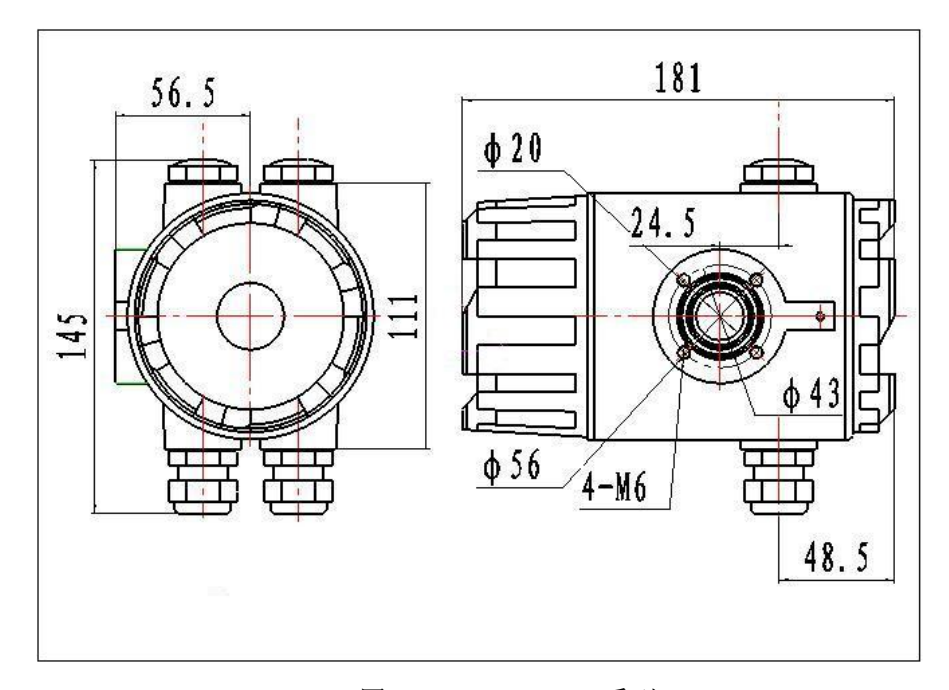

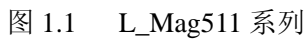

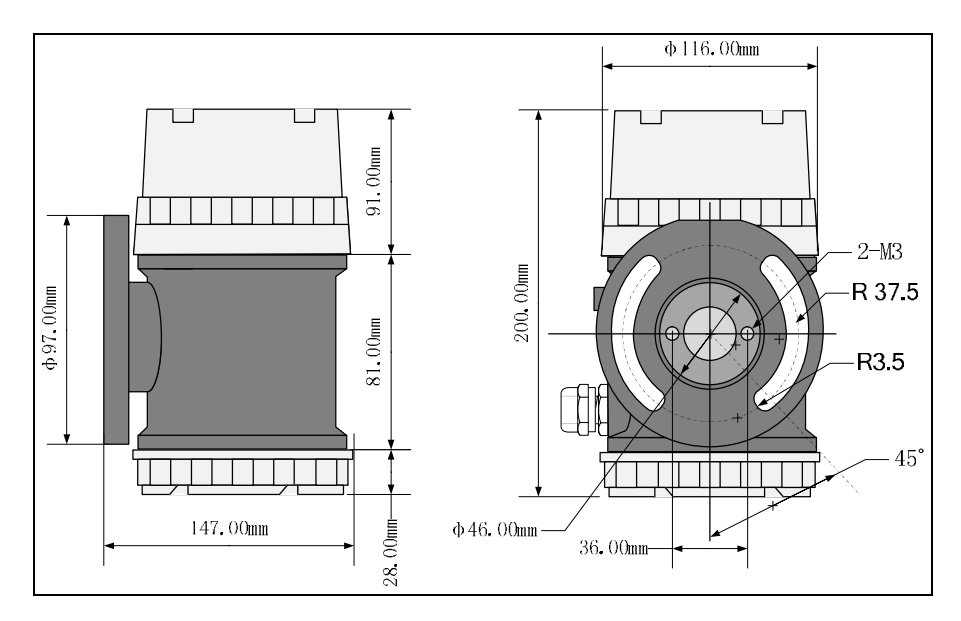

图 1.2 L\_Mag 511B 系列

## **2. 转换器基本电路**

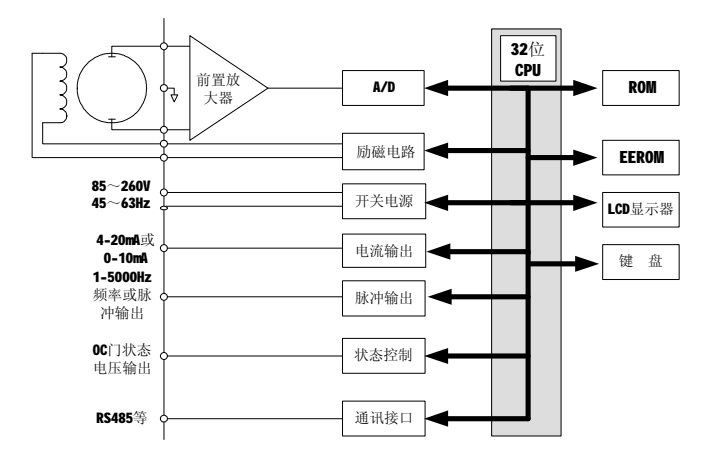

图 2.1 转换器电路结构

电磁流量计转换器向电磁流量传感器励磁线圈提供稳定的励磁电流,前置放大器 将传感器感应的电动势放大、转换成标准的电流信号或频率信号,便于流量的显示、 控制与调节。图 2.1 所示为转换器电路结构。

## **3. 技术性能指标**

## **3.1 执行标准**

L\_Mag511 电磁流量计转换器设计、生产、检测执行《JJG-1033-2007 电磁流量 计》。

## **3.2 基本参数与性能指标**

3.2.1 配套传感器公称通径(mm):

3、6、10、15、20、25、32、40、50、65、80、100、125、150、200、250、300、 350、400、450、500、600、700、800、900、1000、1200、1400、1600、1800、2000、 2200、2400、2600、2800、3000;

3.2.2 传感器配套要求

传感器信号灵敏度:在 1 米/秒流速下,传感器输出 150µV ~200µV; 对于 L\_magB 电磁流量计转换器, 励磁回路中采用了两个 125 mA 电流, 组成了 250 mA,每个 125 mA 电流由一个 10Ω 精密电阻控制,因此,用户可以通过改动精密 电阻的数量来选择不同大小的励磁电流。

转换器出厂时的设定为 250 mA 电流;若需 187.5 mA 电流,应改为三个 20Ω 精 密电阻或一个 20Ω 精密电阻和一个 10Ω 精密电阻; 若需 125 mA 电流,应改为两个 20Ω 精密电阻。

传感器励磁线圈电阻:500mA 励磁电流:20 ~ 30Ω;

250mA 励磁电流: 50~60Ω;

187mA 励磁电流: 60 ~ 80Ω;

125mA 励磁电流:100 ~ 120Ω;

3.2.3 整机测量精度

VS:设定量程(m/s) 表 3.1

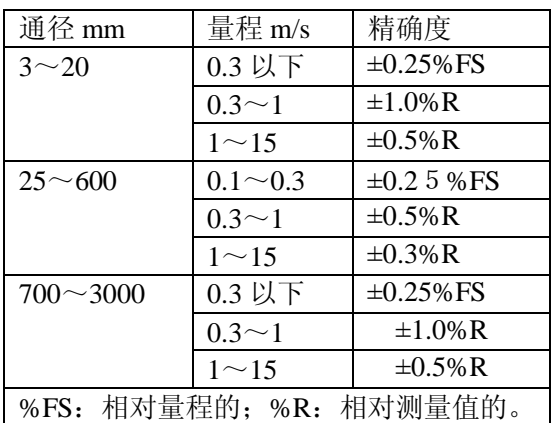

3.2.4 模拟电流输出

负载电阻:0~10mA 时,0~1.5kΩ;

4~20mA 时,0~750Ω。

基本误差:0.1%±10μA。

3.2.5 数字频率输出

频率输出范围:1~5000Hz;

输出电气隔离:光电隔离。隔离电压:> 1000VDC;

频率输出驱动:场效应管输出,最高承受电压 36VDC,最大负载电流 250mA。

#### 3.2.6 数字脉冲输出

输出脉冲当量: 0.001~1.000 m<sup>3</sup>/cp、

 $0.001 \sim 1.000$  Ltr/cp.

输出脉冲宽度:50ms,高频时自动转换成方波;

输出电气隔离:光电隔离,隔离电压: > 1000VDC;

脉冲输出驱动:场效应管输出,最高承受电压 36VDC,最大负载电流 250mA。

3.2.7 报警输出

报警输出接点:ALMH---上限报警;ALML---下限报警;

输出电气隔离:光电隔离。隔离电压:> 1000VDC;

报警输出驱动: 达林顿管输出, 最高承受电压 36VDC, 最大负载电流 250mA。

3.2.8 数字通讯接口及通讯协议

MODBUS 接口: RTU 格式, 物理接口 RS-485, 电气隔离 1000V;

HART 接口: 支持标准 HART 协议, 配置 HART 手持器, 可在线显示测量值, 并可修改仪表参数;

3.2.9 电气隔离

模拟输入与模拟输出间绝缘电压不低于 500V; 模拟输入与报警电源间绝缘电压不低于 500V; 模拟输入与交流电源间绝缘电压不低于 500V; 模拟输出与交流电源间绝缘电压不低于 500V; 模拟输出与大地之间绝缘电压不低于 500V; 脉冲输出与交流电源间绝缘电压不低于 500V; 脉冲输出与大地间绝缘电压不低于 500V; 报警输出与交流电源间绝缘电压不低于 500V; 报警输出与大地间绝缘电压不低于 500V。

## **4. 转换器接线与操作**

## **4.1 键盘定义与显示**

4.1.1 **L\_Mag5**11 三键操作键盘定义与液晶显示

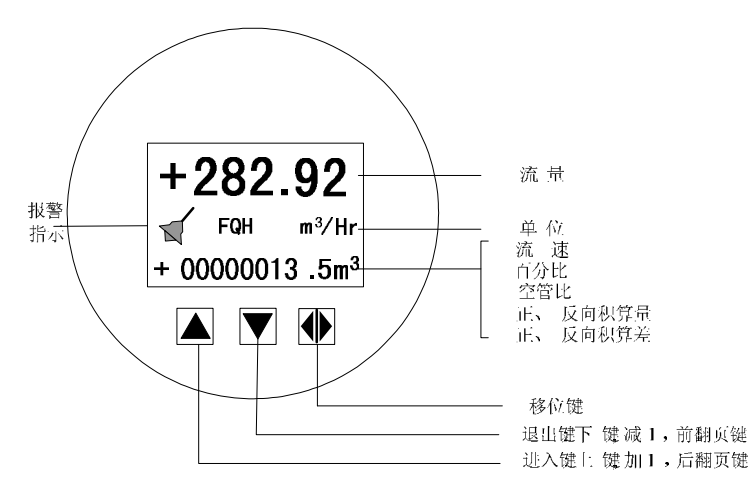

图 4.1 键盘定义与液晶显示

说明: 按一下"进入键", 仪表进入到功能选择画面"参数设置", 然后按移位键将光 标移到"进入键"下面,按一下"进入键"进入输入密码"00000"状态,输入密码,再按移 位键将光标移到"进入键"下面,按一下"进入键"进入选择操作菜单进行参数设置。如 果想返回运行状态,将光标移到"退出键"下面,按一下"退出键"即可。

4.1.2 **L\_Mag511** 四键操作键盘定义与液晶显示

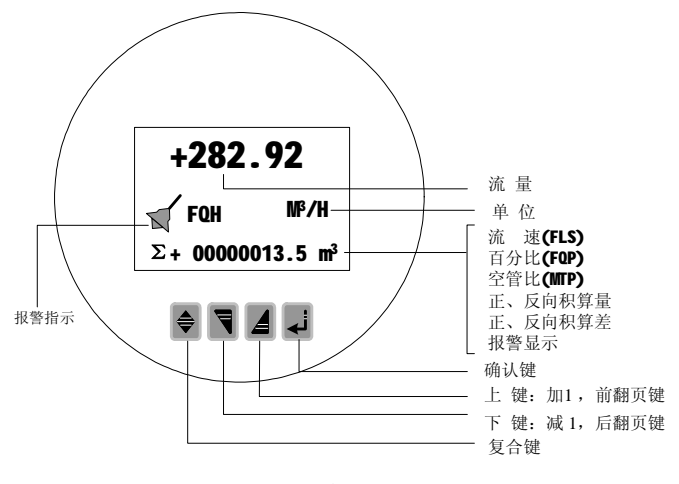

图 4.1 键盘定义与液晶显示

说明:在测量状态下,按"复合键 + 确认键",出现转换器功能选择画面"参数设置", 按一下确认键,仪表出现输入密码状态,根据保密级别,按本厂提供的密码对应修改。 再按"复合键 + 确认键"后, 则进入需要的参数设置状态。如果想返回运行状态, 请 按住确认键数秒。

## **4.2 仪表图片**

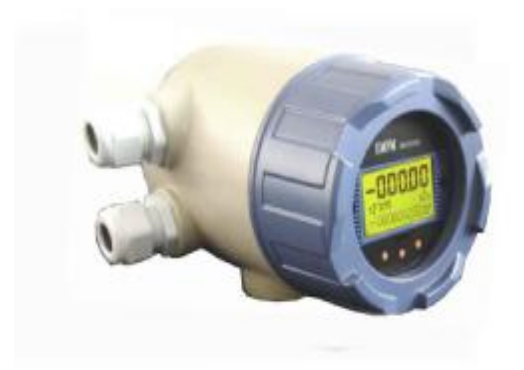

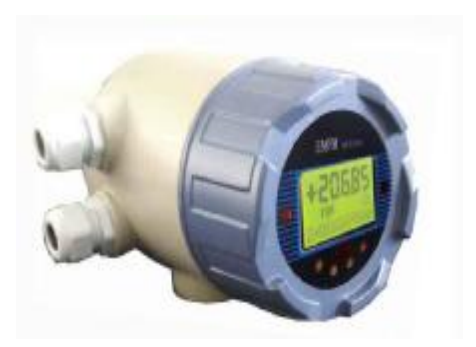

图 4.2 a) 511 三键操作转换器图 <br>图 4.2 b) 511 四键操作转换器图

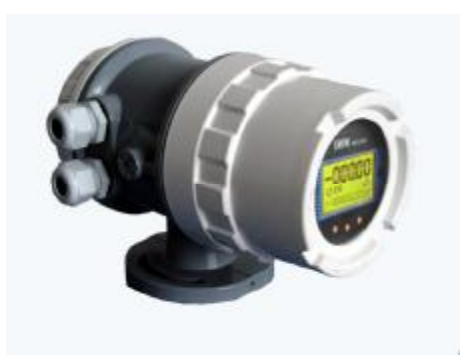

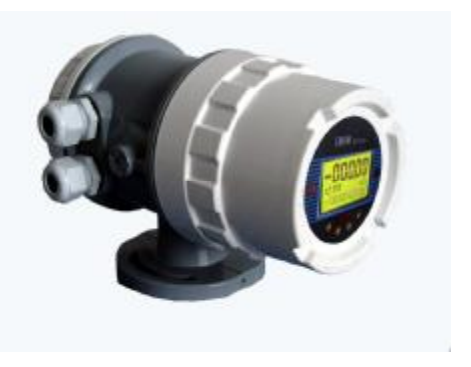

图 4.2 c) 511B 三键操作转换器图 \_\_\_\_\_\_\_\_ 图 4.2 d) 511B 四键操作转换器图

## **4.3 转换器接线图**

## **4.3.1 L\_Mag511 系列端子接线**

4.3.1.1 端子接线图

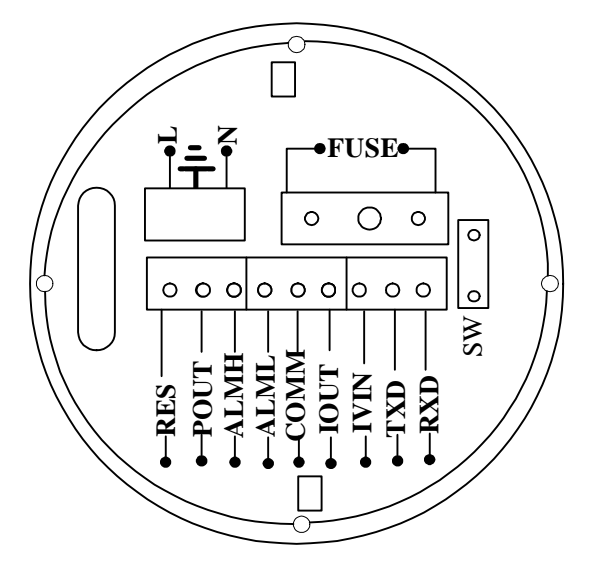

图 4.3.1 接线端子图

4.3.1.2 各接线端子标示含义如下:

| IOUT:       | 流量电流输出 (两线制电流输出) |
|-------------|------------------|
| <b>IVIN</b> | 两线制 24V 电压输入     |
| POUT:       | 双向流量频率(脉冲)输出     |
| COMM:       | 频率、脉冲、电流公共端(地线)  |
| ALML:       | 下限报警输出           |
| ALMH:       | 上限报警输出           |
| RES:        | 接上拉电阻            |
| FUSE:       | 输入电源保险丝          |
| TXD         | 通讯输入             |
| RXD:        | 通讯输入             |
| L:          | 220V 电源输入        |
| N:          | 220V 电源输入        |

## **4.3.2 L\_Mag511B 系列端子接线**

4.3.2.1 端子接线图

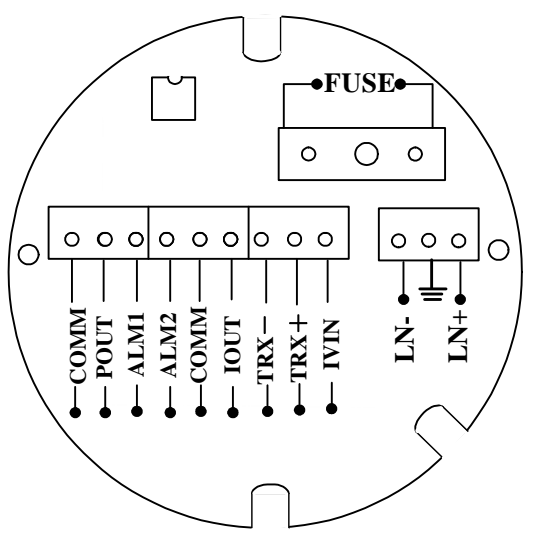

图 4.3.2 接线端子图

4.3.2.2 各接线端子标示含义如下:

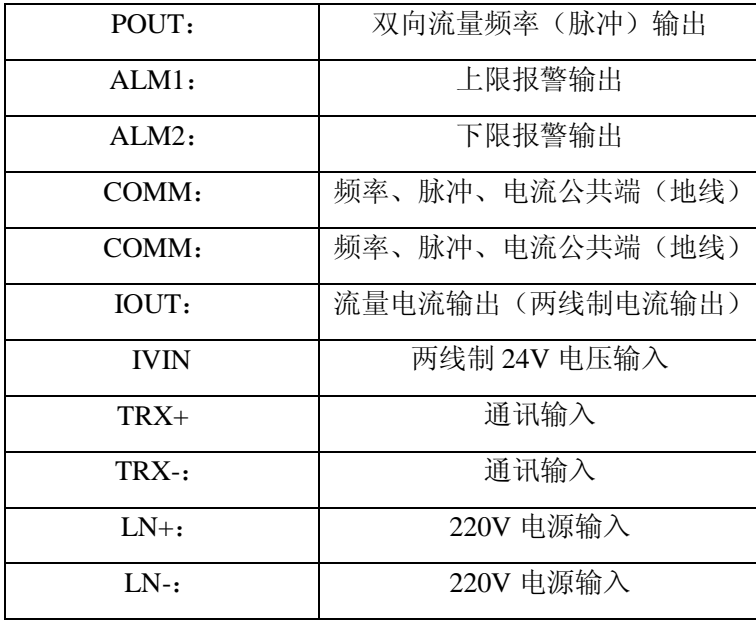

## **4.4 连接电线电缆特性及连接要求**

4.4.1 信号线处理

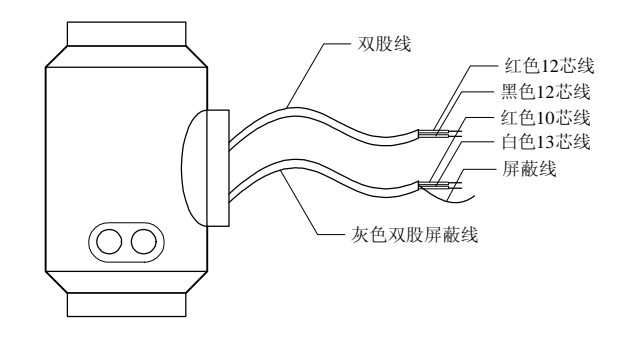

图 4.4.1 信号线处理

信号线标示如下:

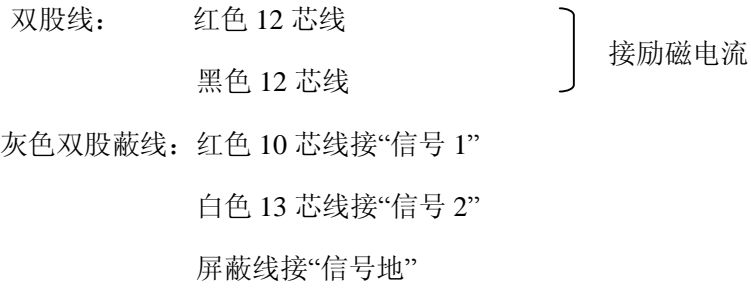

4.4.2 流量信号线

转换器与传感器配套使用时,对被测流体电导率大于 50μS/cm 的情况,流量信号 传输电缆可以使用型号为 RVVPB2\*0.12\*280 mm<sup>2</sup> 的聚氯乙烯护套金属网屏蔽信号电 缆。使用长度应不大于 100m。信号线与传感器配套出厂。信号线的处理可按图 4.4.1 进行.本转换器提供有等电位激励屏蔽信号输出电压,以降低电缆传输的分布电容对 流量信号测量的影响。当被测电导率小于50*mS* / *cm* 或长距离传输时,可使用具有 等电位屏蔽的双芯双重屏蔽信号电缆。例如 STT3200 专用电缆或 BTS 型三重屏蔽信 号电缆。

10

4.4.3 励磁电流线

励磁电流线可采用二芯绝缘橡皮软电缆线, 建议型号为 RVVP2\*0.12\*250mm2。 励磁电流线的长度与信号电缆长度一致。

当使用 STT3200 专用电缆时, 励磁电缆与信号电缆合并为一根。

4.4.4 输出与电源线

所有输出与电源线由用户根据实际情况自备。但请注意满足负载电流的要求。

脉冲电流输出、报警电流输出外接供电电源和负载见图 4.4.2。使用感性负载时 应如图加续流二极管。

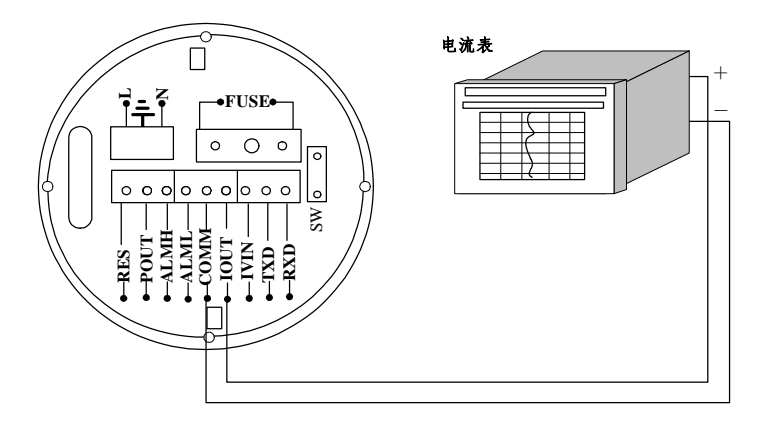

图 4.4.2(a)电流输出接线图

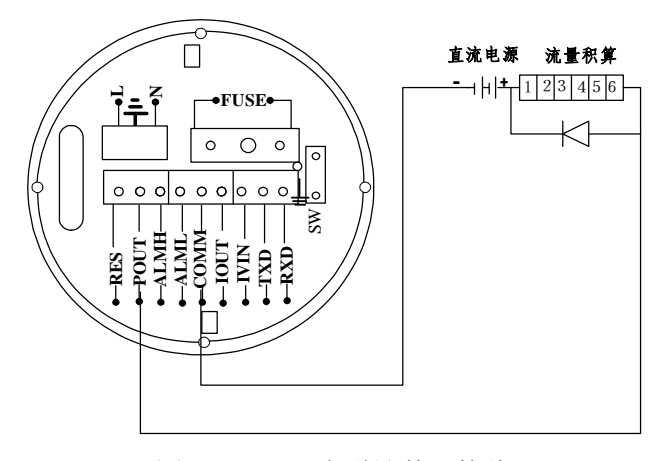

图 4.4.2(b)电磁计数器接线

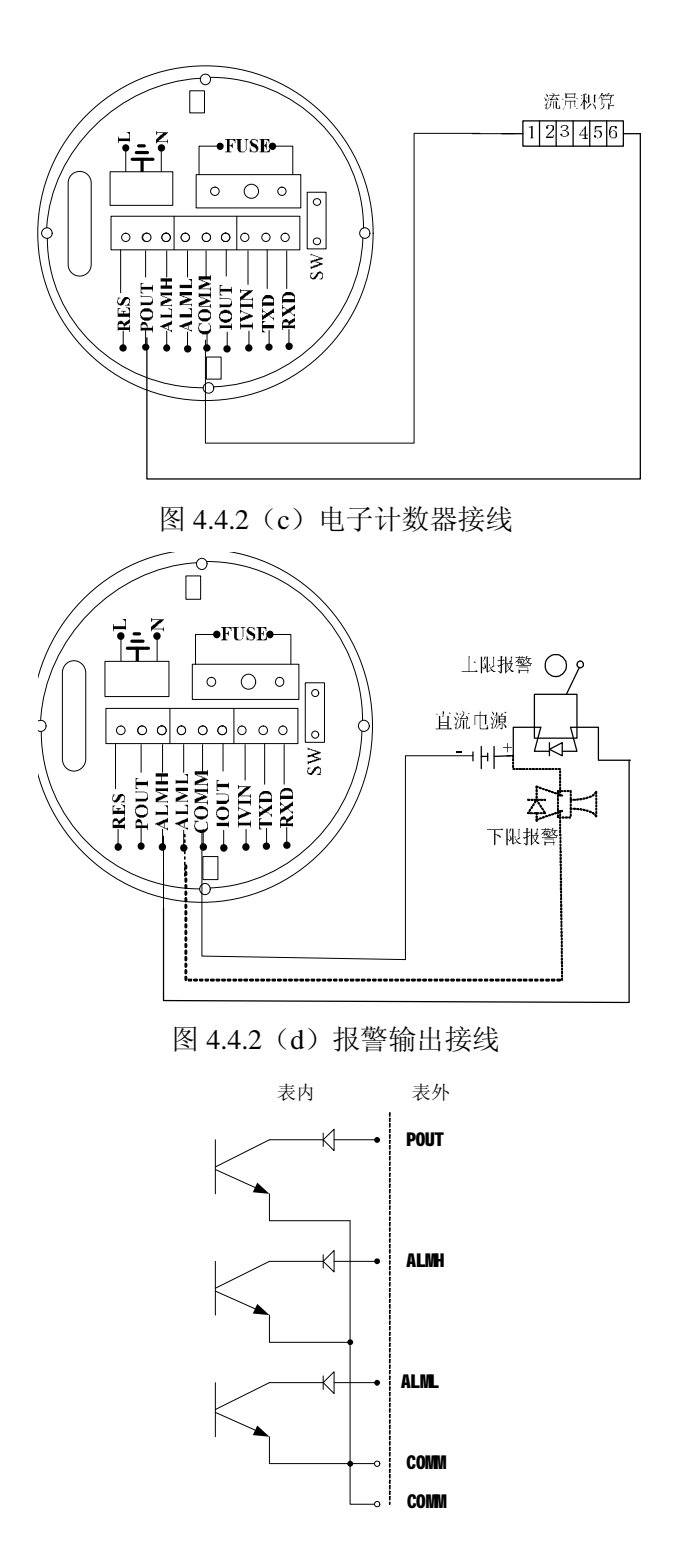

图 4.4.2 (e) 表内 OC 门连接方式

4.4.5 接地线连接

转换器壳体接地端子应采用不小于 1.6mm<sup>2</sup>接地铜线接大地。从转换器壳体到大 地的接地电阻应小于 10Ω。

## **4.5 数字量输出及计算**

数字输出是指频率输出和脉冲输出。频率输出和脉冲输出在接线上用的是同一个 输出点,因此,用户不能同时选用频率输出和脉冲输出,而只能选用其中的一种。 4.5.1 频率输出:

频率输出的范围为 0~5000HZ,频率输出对应的是流量百分比,

$$
F = \frac{\text{M} \underline{\exists} \underline{\text{f}} \underline{\text{f}}}{\text{5} \underline{\text{F}} \underline{\text{f}} \underline{\text{f}} \underline{\text{f}} \underline{\text{f}}}
$$

频率输出的上限可调。用户可选 0~5000HZ,也可选低一点的频率:如 0~1000HZ  $\vec{p}$  0~5000HZ 等。

频率输出方式一般用于控制应用,因为它反映百分比流量,若用户用于计量应用, 则应选择脉冲输出方式。

4.5.2 脉冲输出方式:

脉冲输出方式主要用于计量方式,输出一个脉冲,代表管道流过一个当量的流体, 如一个脉冲代表 1L 或代表 1 $M^3 \ddot{\mathfrak{T}}_s$ 

脉冲当量分成: 0.001L, 0.01L, 0.1L, 1L, 0.001  $M^3$ , 0.01  $M^3$ , 0.1  $M^3$ , 1  $M^3$ 。 用户在选择脉冲当量时,应注意流量计流量范围和脉冲当量相匹配。对于体积流量, 计算公式如下:

 $Q_L = 0.0007854 \times D^2 \times V$  (L/S)

 $Q_M$  = 0.0007854 × D<sup>2</sup> × V × 10<sup>-3</sup> (M<sup>3</sup>/S)

这里: D-管径 (mm)

V-流連
$$
(m/s)
$$

如果,管道流量过大而脉冲当量选的过小,将会造成脉冲输出超上限,所以,脉 冲输出频率应限制在 3000Hz 以下。管道流量小而脉冲当量选的过大又会造成仪表很 长时间才能输出一个脉冲。

另外,必须说明一点,脉冲输出不同于频率输出,脉冲输出是累积够一个脉冲当 量就能输出一个脉冲,因此,脉冲输出不是很均匀的。一般测量脉冲输出应选用计数 器仪表,而不应选用频率计仪表。

4.5.3 数字量输出的接线

数字量输出有二个接点: 数字输出接点, 数字地线接点, 符号如下:

POUT ———— 数字输出接点;

PCOM ———— 数字地线接点;

POUT 为集电极开路输出,用户接线时可参照如下电路:

4.5.3.1 数字量电平输出接法

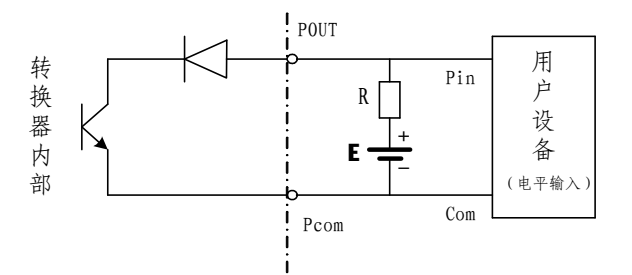

图 4.5(a)数字量电平输出接法

4.5.3.2 数字量输出接光电耦合器(如 PLC 等)

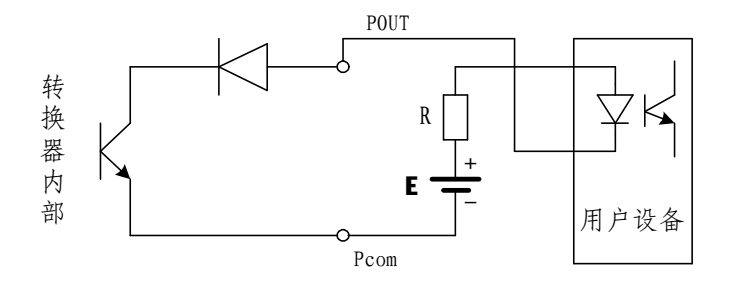

图 4.5(b) 数字量输出接光电耦合器

一般, 用户光耦需 10mA 左右电流, 因此, E/R=10mA 左右。E=5~24V。

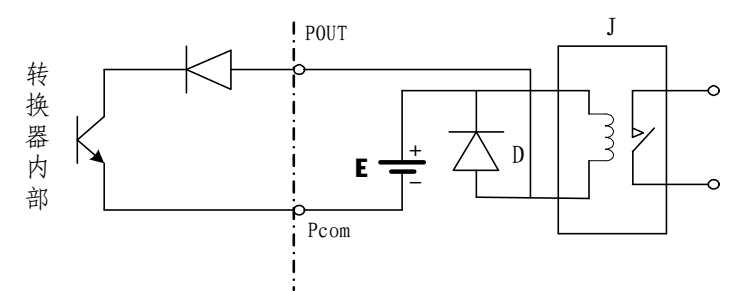

图 4.5(c) 数字量输出接继电器

一般中间继电器需要的 E 为 12V 或 24V。D 为续流二极管,目前大多数的中间 继电器内部有这个二极管。若中间继电器自身不含有这个二极管,用户应在外部接一 个。

数字量输出参数表如下:

POUT 参数

| 数<br>参      | 测试条件                    | 最小值      | 典型值        | 最大值  | 单位 |
|-------------|-------------------------|----------|------------|------|----|
| 工作电压        | $IC=100$ mA             | 5        | 24         | 36   | V  |
| 工作电流        | Vol <sub>1.4</sub> V    | $\Omega$ | 300        | 350  | mA |
| 工作频率        | $IC=100mA$<br>$Vcc=24V$ | $\Omega$ | 5000       | 7500 | HZ |
| 高<br>平<br>电 | $IC=100mA$              | Vcc      | <b>Vcc</b> | Vcc  | V  |
| 低<br>平<br>电 | $IC=100mA$              | 0.9      | 1.0        | 1.4  | V  |

## **4.6 模拟量输出及计算**

4.6.1 模拟量输出

模拟量输出分成两种信号制: 0~10mA 和 4~20mA 信号制。使用时, 用户通过 参数设置在两种信号制中选择一种即可。

模拟量电流输出内部为 24V 供电, 在  $0 \sim 20$ mA 信号制下, 可驱动 750Ω 的负载 电阻。

模拟量电流输出对应流量的百分比流量,即:

I0 = 测量值 满量程值 电流量程+电流零点

对于 0~10mA 信号制, 电流零点为"0"。

对于 4~20mA 信号制, 电流零点为 4mA。

因此,为提高输出模拟量电流的分辨率,用户应适当选择流量计的量程。

流量计在出厂时,制造厂已将模拟量输出的各参数校准好。一般情况下,不需要 用户再作调整。若出现异常情况,需要用户校准模拟量输出时,可按下列操作规程进 行。

4.6.2 模拟输出量调校

(1)仪表调校准备,

 $\langle$  及表开机运行 15 分钟, 使仪表内部达到热稳定。准备 0.1%级电流表, 或 250Ω 电阻和 0.1%电压表,按下图接好。

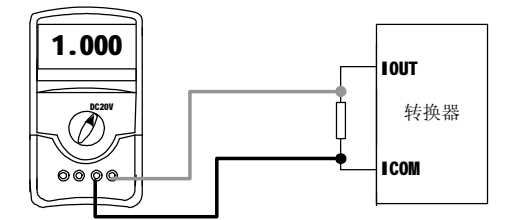

(2) 电流"0"点修正:

将转换器设置到参数设置状态,选择"电流零点修正"项,进入,将标准信号源拨 到"0"档, 调整修正系数值, 使电流表正好指示 4mA (±0.004mA)。

(3) 电流满度修正

选择"电流满度修正"参数,进入,将标准信号源拨到满量程档,调整转换器修正 系数, 使电流表正好指示 20mA (±0.004mA)。

调整好电流的"0"点和满量程值后,转换器的电流功能就能保证达到精度。转换 器的电流输出线性度在 0.1%以内。

(4) 电流线性度检查:

将标准信号源拨到 75%, 50%, 25%, 检查输出电流的线性度。

4.6.3 L\_Mag511 电磁流量计转换器电流输出接线:

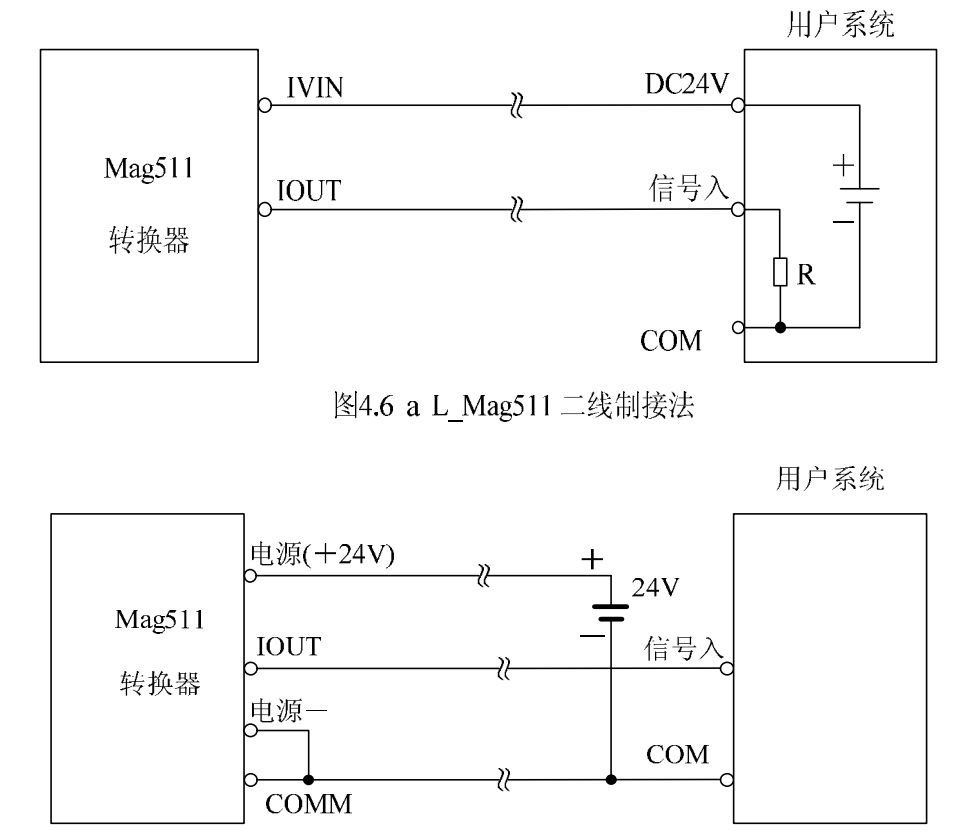

4.6 bL Mag511 三线制接法(供电和电流输出不隔离方式)

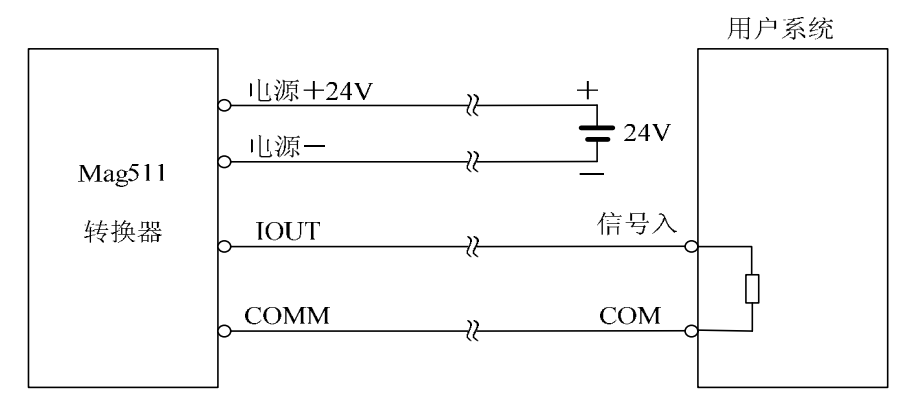

4.6 c L Mag511 四线制接法(供电和电流输出隔离方式)

## **5. 仪表参数设置**

L\_Mag511 电磁流量计转换器、传感器连接到流体管道上后(无论是标定还是使 用),应首先进行如下工作:

- l 将传感器前后的管道用铜线良好紧固连接。
- l 将传感器良好接地。
- l 调仪表零点时确保管道内流体静止。
- 确保传感器电极氧化膜稳定生成(电极与流体连续接触 48 小时即可)。

## **5.1 L\_Mag511 三键转换器**参数及操作

 仪表上电时,自动进入测量状态。在自动测量状态下,仪表自动完成各测量功能 并显示相应的测量数据。在参数设置状态下,用户使用三个面板键,完成仪表参数设 置。

## **5.1.1 按键功能**

#### **a) 自动测量状态下键功能**

下键: 循环选择屏幕下行显示内容; 进入键:按一下进入键,仪表进入到仪表功能选择画面; 移位键: 按移位键, 仪表的光标可左右循环移动; 在测量状态下,LCD 显示器对比度的调节方法,按下键+移位键或下键+上键;

#### **b) 参数设置状态下各键功能**

下 键: 光标处数字减 1, 前翻页;

上 键:光标处数字加 1,后翻页;

按移位键将光标移到上键下面,按上键进入子菜单。

按移位键将光标移到下键下面,按下键返回上一及菜单。

## **5.1.2 参数设置功能及功能键操作**

要进行仪表参数设定或修改,必须使仪表从测量状态进入参数设置状态。在测量 状态下, 按一下"进入键", 仪表进入到功能选择画面"参数设置", 然后按移位键将 光标移到"进入键"下面,按一下"进入键"进入输入密码"00000"状态,输入密码按移位 键将光标移到"进入键"下面,按一下"进入键"进入选择操作菜单进行参数设置。

根据保密级别,按本厂提供的密码对应修改。再按"进入键"后,则进入需要的功 能选择画面。

仪表设计有 6 级密码,其中 4 级用户可以自行设置密码值,最高 2 级为固定密码 值,6 级密码分别用于不同保密级别的操作者。

#### **5.1.3 功能选择画面**

按一下 "进入键"进入功能选择画面,然后再按"进入键"进行选择,在此画面里共 有 3 项功能可选择;

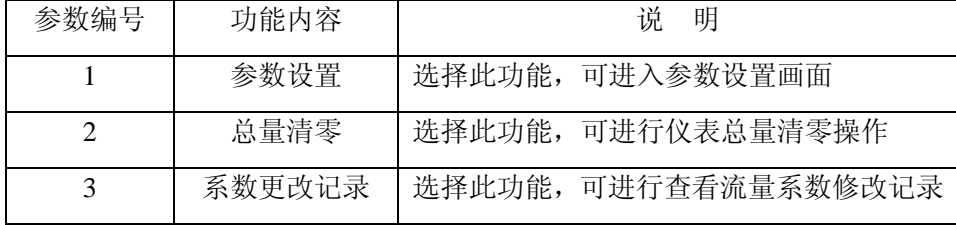

5.1.3.1 参数设置

按一下 "进入键"显示"参数设置"功能,输入仪表密码后,按"移位键"将光标移到 "进入键"下面,按一下"进入键"进入参数设置状态。

5.1.3.2 总量清零

按一下"讲入键"显示"参数设置",然后再按"上键"翻页到"总量清零",输入总量清 零密码,按"移位键"将光标移到"进入键"下面,按一下"进入键",当总量清零密码自 动变成"00000"后,仪表的清零功能完成,仪表内部的总量为 0。

5.1.3.3 系数更改记录

按一下"讲入键"显示"参数设置",然后再按"上键"翻页到"系数修改记录"(详见附录 3)

## **5.1.4 参数设置菜单**

L\_Mag511 系列共有 54 个参数,使用仪表时,用户应根据具体情况设置各参数。

参数一览表如下: 参数设置菜单一览表

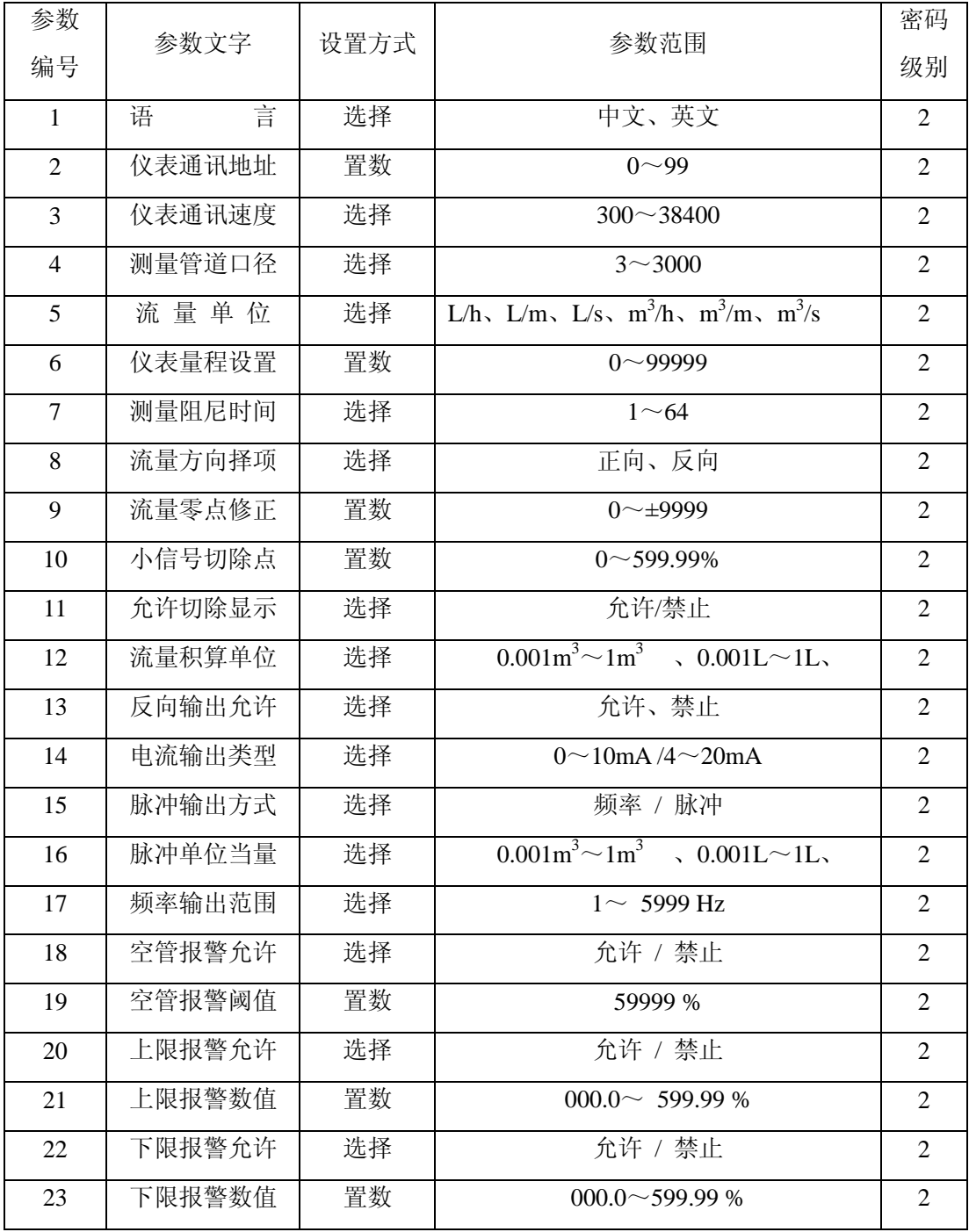

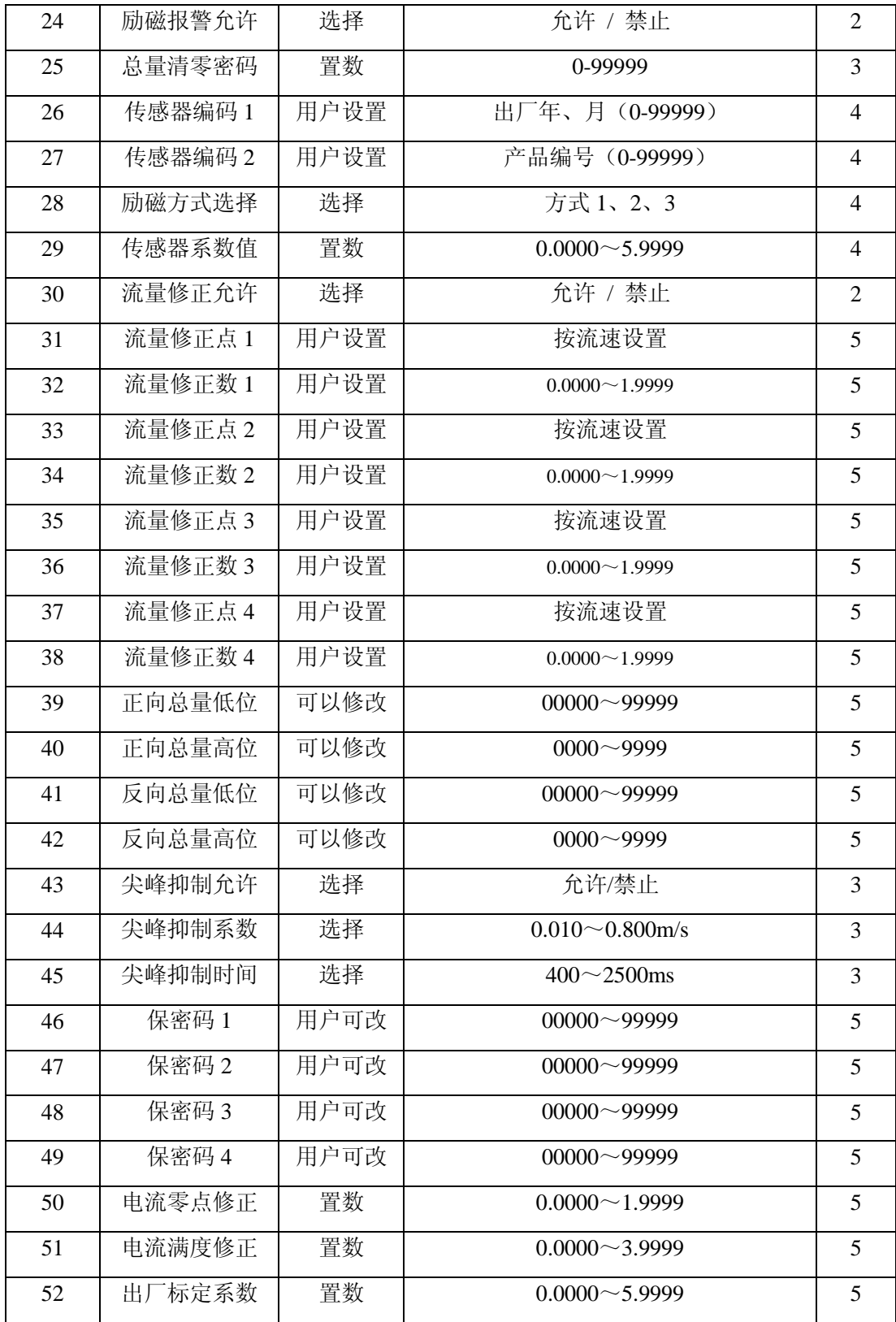

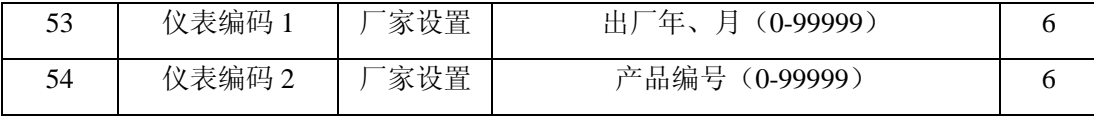

 仪表参数确定仪表的运行状态、计算方法、输出方式及状态。正确地选用和设置 仪表参数,可使仪表运行在最佳状态,并得到较高的测量显示精度和测量输出精度。

仪表参数设置功能设有 6 级密码。其中,1~5 级为用户密码,第 6 级为制造厂 密码。用户可使用第 5 级密码来重新设置第 1~4 级密码。

无论使用哪级密码,用户均可以察看仪表参数。但用户若想改变仪表参数,则要 使用不同级别的密码。

第1级密码(出厂值 00521):只能察看

第 2 级密码 (出厂值 03210): 用户能改变 1~24 仪表参数;

第 3 级密码(出厂值 06108): 用户能改变 1~25 仪表参数;

第 4 级密码(出厂值 07206): 用户能改变 1~29 仪表参数;

第 5 级密码(固定值): 用户能改变 1~52 仪表参数。。

建议由用户较高级别的人员掌握,第 5 级密码;第 4 级密码,主要用于设置总量; 第1~3级密码, 由用户决定何级别的人员掌握。

## **5.2 L\_Mag511** 四键转换器参数及操作

仪表上电时,自动进入测量状态。在自动测量状态下,仪表自动完成各测量功能并显 示相应的测量数据。在参数设置状态下,用户使用四个面板键,完成仪表参数设置。

#### **5.2.1 按键功能**

#### **a) 自动测量状态下键功能**

上 键:循环选择屏幕下行显示内容;

复合键 + 确认键:进入参数设置状态;

确认键: 返回自动测量状态。

在测量状态下,LCD 显示器对比度的调节方法,通过"复合键 + 上键"或"复合键 + 下键"来调节合适的对比度。

#### **b) 参数设置状态下各键功能**

下 键: 光标处数字减 1;

上 键: 天标处数字加 1:

复合键 +下键: 光标左移;

复合键 +上键: 光标右移;

#### 确认键: 进入/退出子菜单:

确认键: 在任意状态,连续按下两秒钟,返回自动测量状态。

注:(1)使用"复合键"时,应先按下复合键再同时按住"上键"或"下键"。

(2)在参数设置状态下,3 分钟内没有按键操作,仪表自动返回测量状态。

(3)流量零点修正的流向选择,可将光标移至最左面的"+"或"-"下,用"上键"

或"下键"切换使之与实际流向相反。

## **5.2.2 参数设置功能及功能键操作**

要进行仪表参数设定或修改,必须使仪表从测量状态进入参数设置状态。在测量 状态下, 按一下"复合键 + 确认键", 仪表讲入到功能选择画面"参数设置", 然后按 确认键进入输入密码状态, "00000"状态, 输入密码进入按一下"复合键 + 确认键"进 入参数设置画面。

仪表设计有 6 级密码,其中 4 级用户可以自行设置密码值,最高 2 级为固定密码 值,6 级密码分别用于不同保密级别的操作者。

#### **5.2.3 功能选择画面**

按一下"复合键 + 确认键"进入功能选择画面,然后再按"上键"或"下键"进行选择, 在此画面里共有 3 项功能可选择;

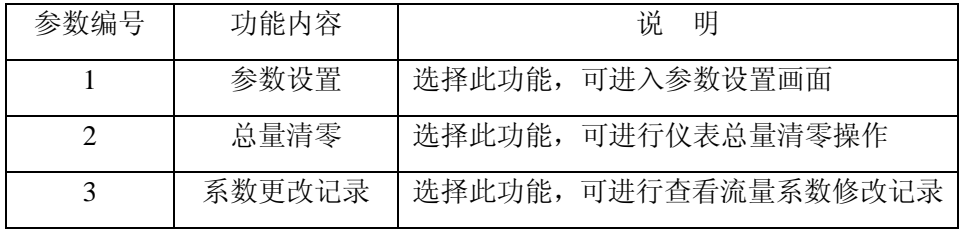

5.2.3.1 参数设置

按一下"复合键 + 确认键"显示"参数设置"功能,仪表进入到功能选择画面"参数 设置",然后按确认键进入输入密码状态,"00000"状态,输入密码进入按一下"复合 键 + 确认键"进入参数设置画面。

5.2.3.2 总量清零

按一下"复合键 + 确认键"显示"参数设置"功能,然后再按"上键"翻页到"总量清 零",输入总量清零密码,按一下"复合键 + 确认键",当总量清零密码自动变成 "00000"后,仪表的清零功能完成,仪表内部的总量为 0。

5.2.3.3 系数更改记录

按一下"复合键 + 确认键"显示"参数设置"功能,然后再按"上键"翻页到"系数修改记 录"(详见附录 3)

#### **5.2.4 参数设置菜单**

L\_Mag511 系列共有 54 个参数, 使用仪表时, 用户应根据具体情况设置各参数。 参数一览表如下:

| 参数             | 参数文字   | 设置方式 | 参数范围                                                | 密码             |
|----------------|--------|------|-----------------------------------------------------|----------------|
| 编号             |        |      |                                                     | 级别             |
| 1              | 言<br>语 | 选择   | 中文、英文                                               | 2              |
| 2              | 仪表通讯地址 | 置数   | $0 - 99$                                            | 2              |
| 3              | 仪表通讯速度 | 选择   | $300 - 38400$                                       | 2              |
| $\overline{4}$ | 测量管道口径 | 选择   | $3^{\sim}3000$                                      | 2              |
| 5              | 流量单位   | 选择   | $L/h$ , $L/m$ , $L/s$ , $m^3/h$ , $m^3/m$ , $m^3/s$ | $\mathfrak{D}$ |
| 6              | 仪表量程设置 | 置数   | $0 \sim 999999$                                     | $\mathfrak{D}$ |
| $\tau$         | 测量阻尼时间 | 选择   | $1 \sim 64$                                         | $\overline{2}$ |
| 8              | 流量方向择项 | 选择   | 正向、反向                                               | $\overline{2}$ |
| 9              | 流量零点修正 | 置数   | $0 \sim \pm 9999$                                   | $\overline{2}$ |
| 10             | 小信号切除点 | 置数   | $0 \sim 599.99\%$                                   | $\overline{2}$ |

参数设置菜单一览表

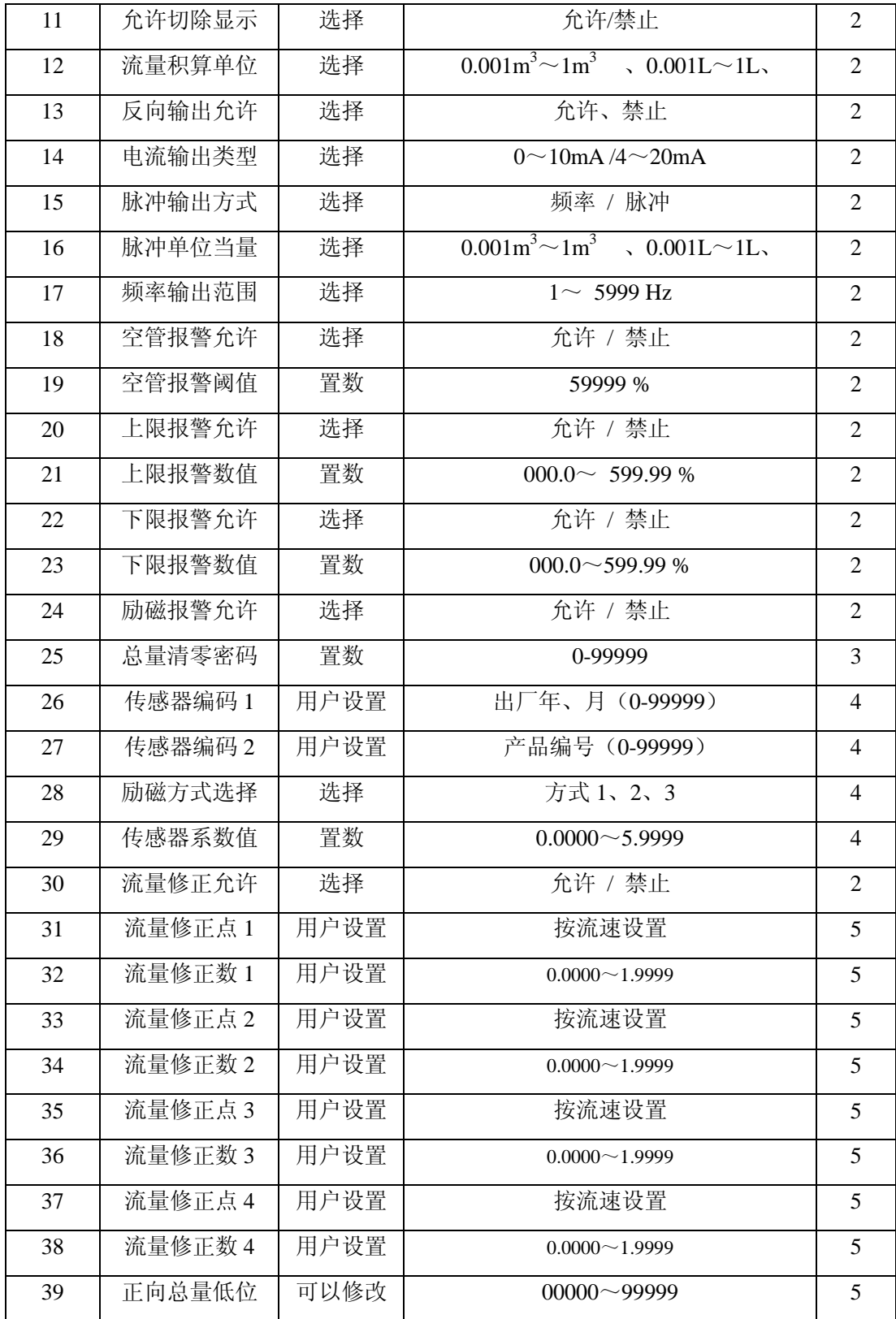

![](_page_28_Picture_307.jpeg)

 仪表参数确定仪表的运行状态、计算方法、输出方式及状态。正确地选用和设置 仪表参数,可使仪表运行在最佳状态,并得到较高的测量显示精度和测量输出精度。

仪表参数设置功能设有 6 级密码。其中,1~5 级为用户密码,第 6 级为制造厂 密码。用户可使用第 5 级密码来重新设置第 1~4 级密码。

无论使用哪级密码,用户均可以察看仪表参数。但用户若想改变仪表参数,则要 使用不同级别的密码。

第1级密码(出厂值 00521):用户只能查看仪表参数;

第 2 级密码(出厂值 03210): 用户能改变 1~24 仪表参数;

第 3 级密码(出厂值 06108): 用户能改变 1~25 仪表参数;

第 4 级密码(出厂值 07206): 用户能改变 1~29 仪表参数;

第 5 级密码 (固定值): 用户能改变 1~52 仪表参数。

建议由用户较高级别的人员掌握,第5级密码;第4级密码,主要用于设置总量;第

1~3级密码,由用户决定何级别的人员掌握。

## **5.3 仪表详细参数说明**

5. 3.1 语言

L\_Mag511 电磁转换器具有中、英文两种语言,用户可自行选择操作。

5. 3.2 仪表通讯地址

指多机通讯时,本表的通讯地址,可选范围:01 ~ 99 号地址,0 号地址保留。

5. 3.3 仪表通讯速度

仪表通讯波特率选择范围: 300、600、1200、2400、4800、9600、19200、38400。 5. 3.4 测量管道口径

L\_Mag511 电磁流量计转换器配套传感器通径范围:3 ~ 3000 毫米。

5. 3.5 流量单位

在参数中选择流量显示单位, 仪表流量显示单位有: L/s、L/m、L/h、m<sup>3</sup>/s、m<sup>3</sup>/m、 m 3 /h 用户可根据工艺要求和使用习惯选定一个合适的流量显示单位。

5. 3.6 仪表量程设置

仪表量程设置是指确定上限流量值,仪表的下限流量值自动设置为"0"。

因此,仪表量程设置确定了仪表量程范围,也就确定了仪表百分比显示、仪表频 率输出、仪表电流输出与流量的对应关系:

仪表百分比显示值 = (流量值测量值 / 仪表量程范围)\* 100 %;

仪表频率输出值 = (流量值测量值 / 仪表量程范围)\* 频率满程值;

仪表电流输出值 = (流量值测量值 / 仪表量程范围)\* 电流满程值 + 基点; 仪表脉冲输出值不受仪表仪表量程设置的影响;

5.3.7 测量阻尼时间

长的测量滤波时间能提高仪表流量显示稳定性及输出信号的稳定性,适于总量累 计的脉动流量测量。短的测量滤波时间表现为快地测量响应速度,适于生产过程控制 中。测量滤波时间的设置采用选择方式。

5. 3.8 流量方向择项

如果用户认为调试时的流体方向与设计不一致,用户不必改变励磁线或信号线接 法,而用流量方向设定参数改动即可。

5.3.9 流量零点修正

零点修正时应确保传感器管内充满流体,且流体处于静止状态。流量零点是用流 速表示的,单位为mm/s。

转换器流量零点修正显示如下:

![](_page_30_Figure_5.jpeg)

上行小字显示: FS 代表仪表零点测量值;

下行大字显示:流速零点修正值;

当 FS 显示不为"0"时, 应调修正值使 FS = 0。注意: 若改变下行修正值, FS 值 增加,需要改变下行数值的正、负号,使 FS 能够修正为零。

流量零点的修正值是传感器的配套常数值,应记入传感器的记录单和传感器标 牌。记入时传感器零点值是以mm/s为单位的流速值,其符号与修正值的符号相反。 5. 3.10 小信号切除点

小信号切除点设置是用量程的百分比流量表示的。小信号切除时,用户可以选择 同时切除流量、流速及百分比的显示与信号输出;也可选择仅切除电流输出信号和频 率(脉冲)输出信号,保持流量、流速及百分比的显示。

5.3.11 流量积算单位

转换器显示器为 9 位计数器,最大允许计数值为 999999999。

使用积算单位为 L、m3(升、立方米)。

流量积算当量为:0.001L、 0.010L、 0.100L、 1.000L  $0.001 \text{m}^3$ ,  $0.010 \text{m}^3$ ,  $0.100 \text{m}^3$ ,  $1.000 \text{m}^3$ ;

28

5.3.12 反向输出允许功能

当反向输出允许参数设在"允许"状态时,只要流体流动,转换器就按流量值输出 脉冲和电流。当反向输出允许参数设在"禁止"时,若流体反向流动,转换器输出脉冲 为"0", 电流输出为信号"0"(4mA 或 0mA)。

5.3.13 电流输出类型

用户可在电流输出类型中选择 0~10mA 或 4~20 mA 电流输出。

5.3.14 脉冲输出方式

脉冲输出方式有频率输出和脉冲输出两种供选择:

- 频率输出方式: 频率输出为连续方波, 频率值与流量百分比相对应。 频率输出值 = (流量值测量值 / 仪表量程范围)\* 频率满程值;
- l 脉冲输出方式:脉冲输出为矩形波脉冲串,每个脉冲表示管道流过一个流量 当量,脉冲当量由下面的"脉冲当量单位"参数选择。脉冲输出方式多用于总 量累计,一般同积算仪表相连接。

频率输出和脉冲输出一般为 OC 门形式。因此,应外接直流电源和负载。具体见 第 4.5 节。

5. 3.15 脉冲当量单位

脉冲单位当量指一个脉冲所代表的流量值,仪表脉冲当量选择范围为:

| 脉冲当量 | 流量值       | 脉冲当量 | 流量值             |
|------|-----------|------|-----------------|
|      | 0.001L/cp |      | $0.001m^{3}/cp$ |
|      | 0.01L/cp  |      | $0.01m^3$ /cp   |
|      | 0.1L/cp   |      | $0.1m^3$ /cp    |
| ∸    | 1.0L/cp   |      | $1.0m^3/cp$     |

在同样的流量下,脉冲当量小,则输出脉冲的频率高,累计流量误差小。

5. 3.16 频率输出范围

仪表频率输出范围对应于流量测量上限,即百分比流量的 100%。频率输出上限 值可在 1~5000Hz 范围内任意设置。

5.3.17 空管报警允许

L\_Mag511 具有空管检测功能,且无需附加电极。若用户选择允许空管报警,则 当管道中流体低于测量电极时,仪表能检测出一个空管状态。在检出空管状态后,仪 表模拟输出、数字输出置为信号零,同时仪表流量显示为零。

5.3.18 空管报警阈值

 在流体满管的情况下(有无流速均可),对空管报警设置进行了修改,用户使用更 加方便,空管报警阈值参数的上行显示实测电导率,下行设置空管报警阈值,在进行 空管报警阈值设定时,可根据实测电导率进行设定,设为实测电导率的 3~5 倍即可。 5.3.19 上限报警允许

用户选择允许或禁止。

5.3.20 上限报警数值

上限报警值以量程百分比计算,该参数采用数值设置方式,用户在 0%~199.9% 之间设置一个数值。仪表运行中满足报警条件,仪表将输出报警信号。

5.3.21 下限报警

同上限报警

5.3.22 励磁报警

选择允许,带励磁报警功能,选择禁止,取消励磁报警功能。

5.3.21 总量清零密码

用户使用第三级别以上密码可以设置该密码,然后在总量清零内设置该密码。

5.3.22 传感器编码

传感器编码可用来标记配套的传感器出厂时间和编号,以配合设置传感器系数 5.3.23 传感器系数值

传感器系数:即电磁流量计整机标定系数。该系数由实标得到,并钢印到传感器 标牌上。用户必须将此系数置于 L\_Mag511 转换器参数表中。

5.3.24 励磁方式选择

L\_Mag511 电磁转换器提供三种励磁频率选择:即 1/16 工频(方式 1)、1/20 工频

(方式 2)、1/25 工频(方式 3)。小口径的传感器励磁系统电感量小,应选择 1/16 工 频。大口径的传感器励磁系统电感量大,用户只能选择 1/20 工频或 1/25 工频。使用 中,先选励磁方式 1,若仪表流速零点过高,再依次选方式 2 或方式 3。注意: 在哪 种励磁方式下标定,就必须在哪种励磁方式下工作。

5.3.25 正向总量高位、低位

总量高低位设置能改变正向累计总量、反向累计总量的数值,主要用于仪表维护 和仪表更换。

用户使用 5 级密码进入,可修改正向累积量(Σ+),一般设的累积量不能超过计 数器所计的最大数值(999999999)。

5.3.26 反向总量高位、低位

用户使用 5 级密码进入,可修改反向累积量(Σ-),一般设的累积量不能超过计 数器所计的最大数值(999999999)。

5.3.27 尖峰抑制允许

对于纸浆、泥浆等浆液类流量测量,流体中的固体颗粒摩擦或冲击测量电极,会 形成"尖状干扰",为克服此类干扰,L\_Mag511 转换器采用了变化率抑制算法, L Mag511 转换器设计有三个参数, 对变化率抑制特性进行选择。

设该参数为"允许",启动变化率抑制算法。设该参数为"禁止",关闭变化率抑制 算法。

5.3.28 尖峰抑制系数

该系数选定欲抑制尖状干扰的变化率,按流速的百分比计算,分为 0.010m/s、 0.020m/s、0030m/s、0.050m/s、0.080m/s、0.100m/s、0.200m/s、0.300m/s、0.500m/s、 0.800m/s 十个等级,等级百分比越小,尖状干扰抑制灵敏度越高。注意,在应用中, 并不见得灵敏度选得越高越好,而是应根据实际情况,试验着选择。

5.3.29 尖峰抑制时间

该参数选定欲抑制尖状干扰的时间宽度,以毫秒为单位。持续时间小于选定时间 的流量变化, L\_Mag511 转换器认为是尖状干扰。持续时间大于选定时间的流量变化,

L\_Mag511 转换器认为是正常的流量变化。也应根据实际情况,试验着选择该参数。 5.3.30 用户密码 1~4

用户使用 5 级密码进入,可修改此密码;

5.3.31 电流零点修正

转换器出厂的电流输出零点调节,使电流输出准确为 0mA 或 4mA。

5. 3.32 电流满度修正

转换器出厂的电流输出满度调节,使电流输出准确为 10mA 或 20mA。

5. 3.33 出厂标定系数

该系数为转换器制造厂专用系数,转换器制造厂用该系数将 L\_Mag511 电磁转换 器测量电路系统归一化, 以保证所有 L\_Mag511 电磁转换器间互换性达到 0.1%。 5.3.34 仪表编码 1 和 2

转换器编码记载转换器出厂时间和编号。

## **6.红外手持遥控键盘**

仪表的红外手持遥控操作键盘操作,同仪表的键盘操作相同,操作时请将红外手 持遥控操作键盘的红外发射口与仪表的红外接收口平行放置,距离 L 约为 1m, 具体 操作, 见下图:

![](_page_34_Picture_11.jpeg)

## **7.报警信息**

 电磁流量转换器的印刷电路板采用表面焊接技术,对用户而言,是不可维修的。 因此,用户不能打开转换器壳体。

L\_Mag511 三键智能化转换器具有自诊断功能。除了电源和硬件电路故障外,一

般应用中出现的故障均能正确给出报警信息。这些信息在显示器左方提示出"√"。 在测量状态下,仪表自动显示出故障内容如下:

- FQH ---- 流量上限报警; FQL ---- 流量下限报警;
- FGP ---- 流体空管报警; SYS ---- 系统励磁报警;

L\_Mag511 四键智能化转换器具有自诊断功能。除了电源和硬件电路故障外,一 般应用中出现的故障均能正确给出报警信息。这些信息在显示器左方提示出"√"。 在测量状态下,仪表自动显示出故障内容如下:

![](_page_35_Picture_188.jpeg)

## **8. 故障处理**

## 8.1 仪表无显示

\* 检查电源是否接通;

- \* 检查电源保险丝是否完好;
- \* 检查供电电压是否符合要求;

## 8.2 励磁报警

- \* 励磁接线 EX1 和 EX2 是否开路;
- \* 传感器励磁线圈总电阻是否小于 150Ω;
- \* 如果 a、b 两项都正常,则转换器有故障。

## 8.3 空管报警

- \* 测量流体是否充满传感器测量管;
- \* 用导线将转换器信号输入端子 SIG1、SIG2 和 SIGGND 三点短路,此时如果"空 管 "提示撤消,说明转换器正常,有可能是被测流体电导率低或空管阈值及空

管量程设置错误;

- \* 检查信号连线是否正确;
- \* 检查传感器电极是否正常:

使流量为零,观察显示电导比应小于 100%;

在有流量的情况下,分别测量端子SIG1和SIG2对SIGGND的电阻应小于50kΩ (对介质为水测量值。最好用指针万用表测量,并可看到测量过程有充放电现 象)。

\* 用万用表测量 DS1 和 DS2 之间的直流电压应小于 1V,否则说明传感器电极被 污染, 应给予清洗。

## 8.4 测量的流量不准确

- \* 测量流体是否充满传感器测量管;
- \* 信号线连接是否正常;
- \* 检查传感器系数、传感器零点是否按传感器标牌或出厂校验单设置;

## **9. L\_Mag511 装箱与贮存**

## 9.1 L\_Mag511 装箱

L\_Mag511 电磁转换器出厂采用真空封装方式,具备防潮能力。真空封装袋为 L\_Mag511 专用封装袋, 若真空封装袋被打开, 可确定为不是原厂产品。

随机文件包括:安装使用说明书、产品合格证、装箱单各一份。

### 9.2 运输和贮存

为防止仪表在运转时受到损坏,在到达安装现场以前,请保持制造厂发运时的包 装状态。贮存时,贮存地点应具备下列条件的室内,防雨、防潮, 机械振动小, 并避 免冲击;温度范围 -20~+60℃;湿度不大于 80%。

#### 2011 年 11 月编制

34

## **附录 1 励磁频率选择(参考)**

L\_Mag511 电磁转换器提供三种励磁频率选择:即 1/16 工频(方式 1)、1/20 工频 (方式 2)、1/25 工频(方式 3)。小口径的传感器励磁系统电感量小, 应选择 1/16 工 频。大口径的传感器励磁系统电感量大,用户只能选择 1/20 工频或 1/25 工频。使用 中,先选励磁方式 1, 若仪表流速零点过高,再依次选方式 2 或方式 3。

L\_Mag511 电磁转换器同用户传感器配套中,经常出现用户传感器励磁线圈电阻 不符合 L\_Mag511 电磁转换器要求的情况,此时,根据具体情况,可做如下处理:

(1) 励磁线圈电阻小

若励磁线圈电阻小于转换器要求的阻值,可用在励磁线圈回路中串联电阻的方法 解决,使总阻值符合转换器要求。串联电阻的功率应大于实际产生功耗的一倍,如在  $250 \nightharpoon{{\bf \Xi}}$ 安电流下串  $10\Omega$  电阻, 其功率应选 3W。

(2) 励磁线圈电阻大(改变励磁电流)

若励磁线圈电阻大于转换器要求的阻值,可以选择改变励磁电流的处理方法,例 如励磁线圈电阻为 70Ω,对于 250 毫安励磁电流而言,线圈电阻过大,这时,可将励 磁电流由 250 毫安改为 187 毫安。

(3) 励磁线圈电阻大(改变线圈接法)

若励磁线圈电阻大于转换器要求的阻值,可以选择改变线圈接法的处理方式,例 如励磁线圈总电阻为 200Ω,则每个励磁线圈电阻为 100Ω,采用将上下两个励磁线圈 并联的方式,则可使线圈并联后阻值符合要求。若线圈并联后阻值过小,可用串联电 阻的方法解决。

根据上面分析,改变传感器的励磁线圈接线法,从励磁线圈两端测量,

使 总电阻 = (R<sub>1</sub> + R<sub>L1</sub>) 并联(R2 + R<sub>L2</sub>) ≤ 120Ω;

(如图: R<sub>1</sub>、R<sub>2</sub>——外加电阻; R<sub>L1</sub>、R<sub>L2</sub>——励磁线圈电阻)

![](_page_38_Figure_0.jpeg)

(4) 传感器励磁电流稳定时间过长(电感量过大)

对于励磁电流稳定时间过长的问题,首先选用改变励磁方式的办法解决,选用 1/16 工频或 1/25 工频。

若改变励磁方式的办法不能满足使用要求,则仍可采用改变线圈接法来处理。

励磁电流渡越时间 τ =  $L/R$ 

其中: L —— 励磁线圈电感; R —— 励磁线圈电阻。

因此,减小 L 或增大 R 都会使 τ 减小。

根据上面分析,改变传感器的励磁线圈接线法,如下图:

![](_page_38_Figure_8.jpeg)

 $R_1$ 、 $R_2$ ——外加电阻;  $R_{L1}$ 、 $R_{L2}$ ——励磁线圈电阻。

串联电阻 R<sub>1</sub>、R<sub>2</sub> 后, 使总电阻(R<sub>1</sub> + R<sub>L1</sub>) 并联(R2 + R<sub>L2</sub>) ≤ 120Ω;

## **附录 2 L\_ Mag511 转换器 HART 功能说明**

#### **1、HART 总线现场网络图**

HART 总线的特点是利用 4-20mA 信号线传输数据信号, 所以既可以节省现场的 数据通讯线,又能实现数据通讯,非常适合现场应用。由 HART 总线组成的其现场网 络如下图所示。

![](_page_39_Figure_3.jpeg)

#### **2、转换器设置说明**

- 1、如使用我公司手持器需将仪表通讯地址设为 1, 波特率设为 4800;
- 2、如使用 375、275 等其它手持器时需将仪表通讯地址设为 2,波特率设为 4800;(此

功能以实物为准)

3、若仪表通讯方式、地址及波特率设置不正确,手持器将不能设置参数。

#### **3、HART 使用功能仪表注意事项**

- 1、手持器并联在电磁流量计电流输出的负载两端没有极性;
- $2.$  回路中的电阻应大于 200Ω, 小干 500Ω;
- 3、手持器不能串入电流回路;

## **附录 3 流量系数修改记录功能**

按《电磁流量计国家计量检定》新规程,Mag511 系列电磁流量转换器记录一组 (3 个)流量特征参数,分别是转换器校正系数(出厂标定系数)、传感器标定系数 (传感器系数值)、传感器零点(流量零点修正),同时自动记录流量特征参数修改次 数(MR 数)。修改流量特征参数组中的任何一个,修改次数记录加 1,用户不能改变 修正次数记录的数值。用户在检定书中,应记录传感器流量标定系数和修改次数记录 (MR 数)两个数值,而后的任何改动,将产生不同的修改次数记录,查看修改记录 次数,即可知流量特征参数是否被修改过。

 Mag511 系列电磁流量转换器能保存 32 组修改流量特征参数的历史记录,以便用 户查看,具体操作方法如下:

1、在测量状态下, 进入到转换器功能选择画面"参数设置", 然后再按"上键"翻页到 "系数更改记录",进入到查看系数更改记录画面。

![](_page_40_Figure_4.jpeg)

※ 注意: 进入此参数的第一项即显示最后一次所修正特征系数的序号, 如果用户想 查历史记录,可按"下键"进行追忆查询,最多可查从最后一次修改至前推 32 次的记录。最后用户将记录修改次数(MR)值记录备案。

## **附录 4 带非线性修正功能补充说明**

非线性修正功能,原则上是用于小流量(0.3m/s)以下的线性调整,该功能设计 有 4 段修正,分为 4 个流速点和 4 个修正系数。

非线性修正系数是在原传感器标定系数的基础上再进行修正,因此,应先关闭非 线性修正功能,标出传感器系数,然后再把该功能打开进行非线性修正。根据传感器 的非线性段,进行修正点及修正系数的设置,若设置的合适,不用重新标定。

设:经过传感器系数计算的流速为**原流速**,经非线性修正后的流速称**修正流速**, 则修正后的流速有以下对应关系 ;

在 修正点 1>原流速≥修正点 2 区间;

修正流速 = 修正系数 1×原流速;

- 在 修正点 2>原流速≥修正点 3 区间; 修正流速 = 修正系数 2×原流速;
- 在 修正点 3>原流速≥修正点 4 区间; 修正流速 = 修正系数 3×原流速;
- 在 修正点 4>原流速≥0 区间;

修正流速 = 修正系数 4×原流速;

#### **注意:设置修正点时,应保持如下关系:**

#### **修正点 1>修正点 2>修正点 3>修正点 4**

**修正系数的中间值为 1.0000,修正系数大于中间值为正修正(加大),修正系数小于 中间值为负修正(减小)。** 

## **附录 5 防雷功能说明**

用户安装时务必一定要将转换器端子接地点与壳体连接后可靠接地,因为防雷气 体放电器是通过壳体将雷击电流导入大地,若壳体没有可靠接地,一旦雷击时有人员 操作转换器,可能造成人身事故,具体详见连接示意图:

1、511

![](_page_42_Figure_3.jpeg)

2、511B

![](_page_42_Figure_5.jpeg)